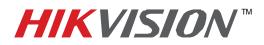

## **TECHNICAL BULLETIN**

| Title:           | Troubleshooting connectivit | y issues for II | PC firmware v5.1 |       |   |
|------------------|-----------------------------|-----------------|------------------|-------|---|
| Date:            | 3/3/2013                    | Version:        | 1                | Pages | 1 |
| Product:         | Hikvision IP Cameras        |                 |                  |       |   |
| Action Required: | Information Only            |                 |                  |       |   |

## Troubleshooting connectivity issues for IPC firmware v5.1

After updating a camera to firmware version 5.1 you may experience connectivity issues.

Please reset the camera to default settings if you have not done so already.

- 1. To reset the camera to default settings, enter the *Maintenance* interface:
  - a. Configuration -> Basic Configuration -> System -> Maintenance OR
  - b. Configuration -> Advanced Configuration -> System -> Maintenance
- 2. Click *Restore* or *Default* to restore the default settings.

| Default |                                                                                                   |
|---------|---------------------------------------------------------------------------------------------------|
| Restore | Reset all the parameters, except the IP parameters and user information, to the default settings. |
| Default | Restore all parameters to default settings.                                                       |

Note: After clicking on Default, the IP address will also be restored to the default IP address (192.0.0.64).

3. If you are accessing the camera using the web browser, you will have to install the new components for firmware version 5.1.